# **Agenda**

- 1. Installation
- 2. Basics
- 3. Iterables
- 4. Numpy (for math and matrix operations)
- 5. Matplotlib (for plotting)
- 6. Q&A

```
In [1]: # Note: This tutorial is based on Python 3.8
        # but it should apply to all Python 3.X versions
        # Please note that this tutorial is NOT exhaustive
        # We try to cover everything you need for class assignments
        # but you should also navigate external resources
        #
        # More tutorials:
        # NUMPY:
        # https://cs231n.github.io/python-numpy-tutorial/#numpy
        # https://numpy.org/doc/stable/user/quickstart.html
        # MATPLOTLIB:
        # https://matplotlib.org/gallery/index.html
        # BASICS:
        # https://www.w3schools.com/python/
        # CONSULT THESE WISELY:
        # The official documentation, Google, and Stack-overflow are your friend
        s!
```
# **1. Installation**

### **Anaconda for environment management**

[https://www.anaconda.com/ \(https://www.anaconda.com/\)](https://www.anaconda.com/)

common commands

conda env list <-- list all environments

conda create -n newenv python=3.8 <-- create new environment

conda enc create -f env.yml <-- create environment from config file

conda activate envname <-- activate a environment

conda deactivate <-- exit environment

pip install packagename <-- install package for current environment

jupyter notebook <-- open jupyter in current environment

## **Package installation using conda/pip**

Live demo

#### **Recommended IDEs**

Spyder (in-built in Anaconda)

Pycharm (the most popular choice, compatible with Anaconda)

```
In [2]: # common anaconda commands
        #conda env list
        #conda create -n name python=3.8
        #conda env create -f env.yml
        #conda activate python2.7
        #conda deactivate
        #install packages
        #pip install <package>
```
## **4. Numpy**

Very powerful python tool for handling matrices and higher dimensional arrays

## In [8]: **import numpy as np**

```
In [36]: # create arrays
         a = np.array([1,2], [3,4], [5,6]], dtype='f8')
         print(a)
         print(a.shape)
         # create all-zero/one arrays
         b = np.ones((3,4)) # np.zeros((3,4))
         print(b)
         print(b.shape)
         # create identity matrix
         c = np.\text{eye}(5)print(c)
         print(c.shape)
In [39]: # reshaping arrays
         a = np.arange(8) # [8,] similar range() you use in for-loops
         b = a.reshape((4,2)) # shape [4,2]
         c = a.reshape((2,2,-1)) # shape [2,2,2] -- -1 for auto-fill
         d = c.flatten() # shape [8,]
         e = np.expand_dims(a, 0) # [1,8]
         f = np.expand dims(a, 1) # [8, 1]g = e.squeeze() # shape[8, ] -- remove all unnecessary dimens
         ions
         print(a)
         print(b, c, d, e,f)
         [[ 1. 2.]
          [ 3. 4.]
           [ 5. 6.]]
         (3, 2)<br>[[ 1.[[ 1. 1. 1. 1.]
           [ 1. 1. 1. 1.]
           [ 1. 1. 1. 1.]]
         (3, 4)
         [[ 1. 0. 0. 0. 0.]
           [ 0. 1. 0. 0. 0.]
           [ 0. 0. 1. 0. 0.]
          [0, 0, 0, 1, 0.] [ 0. 0. 0. 0. 1.]]
         (5, 5)
         [0 1 2 3 4 5 6 7]
         (array([[0, 1],
                 [2, 3],
                 [4, 5],
                [6, 7]]), array([10, 1],
                  [2, 3]],
                 [[4, 5],
                 [6, 7]]]), array([0, 1, 2, 3, 4, 5, 6, 7]), array([0, 1, 2, 3, 6]4, 5, 6, 7]]), array([[0],
                 [1],
                 [2],
                 [3],
                 [4],
                 [5],
                 [6],
                [7]]))
```

```
In [35]: # concatenating arrays
         a = np.ones((4,3))b = np.ones((4,3))c = np.\text{concatenate}([a, b], 0)print(c.shape)
         d = np.concatenate([a,b], 1)print(d.shape)
In [36]: # one application is to create a batch for NN
         x1 = np.ones((32, 32, 3))x2 = np.ones((32, 32, 3))x3 = np.ones((32, 32, 3))# --> to create a batch of shape (3,32,32,3)
         x = [x1, x2, x3]x = [np.expand_dims(xx, 0) for xx in x] # xx shape becomes (1,32,32,3)
         x = np.\text{concatenate}(x, 0)print(x.shape)
In [41]: # access array slices by index
         a = np{\cdot}zeros([10, 10])a[:3] = 1a[:, :3] = 2a[:3, :3] = 3rows = [4, 6, 7]cols = [9,3,5]a[rows, cols] = 4print(a)
         (8, 3)
         (4, 6)
         (3, 32, 32, 3)
         [[ 3. 3. 3. 1. 1. 1. 1. 1. 1. 1.]
          [ 3. 3. 3. 1. 1. 1. 1. 1. 1. 1.]
          [ 3. 3. 3. 1. 1. 1. 1. 1. 1. 1.]
          [ 2. 2. 2. 0. 0. 0. 0. 0. 0. 0.]
          [ 2. 2. 2. 0. 0. 0. 0. 0. 0. 4.]
          [ 2. 2. 2. 0. 0. 0. 0. 0. 0. 0.]
          [ 2. 2. 2. 4. 0. 0. 0. 0. 0. 0.]
          [ 2. 2. 2. 0. 0. 4. 0. 0. 0. 0.]
```
 [ 2. 2. 2. 0. 0. 0. 0. 0. 0. 0.] [ 2. 2. 2. 0. 0. 0. 0. 0. 0. 0.]]

```
In [38]: # transposition
         a = np.arange(24). reshape(2,3,4)print(a.shape)
         print(a)
         a = np.transpose(a, (2,1,0)) # swap 0th and 2nd axes
         print(a.shape)
         print(a)
In [39]: c = np.array([1,2], [3,4])# pinv is pseudo inversion for stability
         print(np.linalg.pinv(c))
         # l2 norm by default, read documentation for more options
         print(np.linalg.norm(c))
         # summing a matrix
         print(np.sum(c))
         # the optional axis parameter
         print(c)
         print(np.sum(c, axis=0)) # sum along axis 0
         print(np.sum(c, axis=1)) # sum along axis 1
In [40]: # dot product
         c = np.array([1,2])d = np.array([3, 4])print(np.dot(c,d))
         (2, 3, 4)
         [[[ 0 1 2 3]
            [ 4 5 6 7]
            [ 8 9 10 11]]
           [[12 13 14 15]
            [16 17 18 19]
            [20 21 22 23]]]
         (4, 3, 2)
         [[[ 0 12]
            [ 4 16]
            [ 8 20]]
           [[ 1 13]
            [ 5 17]
            [ 9 21]]
           [[ 2 14]
            [ 6 18]
            [10 22]]
           [[ 3 15]
            [ 7 19]
            [11 23]]]
         [[-2, 1, 1] [ 1.5 -0.5]]
         5.477225575051661
         10
         [[1 2]
           [3 4]]
         [4 6]
         [3 7]
         11
```

```
In [41]: # matrix multiplication
         a = np.ones((4,3)) # 4,3
         b = np.ones((3,2)) # 3,2 --> 4,2
         print(a @ b) # same as a.dot(b)
         c = a \begin{bmatrix} a & b \\ c & f \end{bmatrix} # (4,2)
         # automatic repetition along axis
         d = np.array([1, 2, 3, 4]). reshape(4, 1)print(c + d)# handy for batch operation
         batch = np.ones((3,32))weight = np.ones((32,10))bias = np.ones((1,10))print((batch @ weight + bias).shape)
In [42]: # speed test: numpy vs list
         a = np.ones((100,100))b = np.ones((100,100))def matrix_multiplication(X, Y):
              result = [[0]*len(Y[0]) for in range(len(X))]for i in range(len(X)):
                  for j in range(len(Y[0])):
                       for k in range(len(Y)):
                          result[i][j] += X[i][k] * Y[k][j] return result
         import time
         # run numpy matrix multiplication for 10 times
         start = time.time()for in range(10):
               a @ b
         end = time.time()print("numpy spends {} seconds".format(end-start))
         # run list matrix multiplication for 10 times
         start = time.time()for \mathbf{in} range(10):
             matrix multiplication(a,b)
         end = time.time()print("list operation spends {} seconds".format(end-start))
         # the difference gets more significant as matrices grow in size!
         [[3. 3.]
           [3. 3.]
           [3. 3.]
           [3. 3.]]
         [[4. 4.]
           [5. 5.]
           [6. 6.]
           [7. 7.]]
         (3, 10)
         numpy spends 0.001990079879760742 seconds
         list operation spends 8.681961059570312 seconds
```

```
In [43]: # element-wise operations, for examples
         np.log(a)
         np.exp(a)
         np.sin(a)
         # operation with scalar is interpreted as element-wise
         a * 3
Out[43]: array([[3., 3., 3., ..., 3., 3., 3.],
                 [3., 3., 3., ..., 3., 3., 3.],
                 [3., 3., 3., ..., 3., 3., 3.],
                 ...,
                 [3., 3., 3., ..., 3., 3., 3.],
                 [3., 3., 3., ..., 3., 3., 3.],
                [3., 3., 3., ..., 3., 3., 3.]
```
## **5. Matplotlib**

Powerful tool for visualization

Many tutorials online. We only go over the basics here

In [3]: **import matplotlib.pyplot as plt** %**matplotlib** inline In [4]: *# line plot*

 $x = [1, 2, 3]$  $y = [1, 3, 2]$ plt.plot(x,y)

Out[4]: [<matplotlib.lines.Line2D at 0x7f1235fa9d50>]

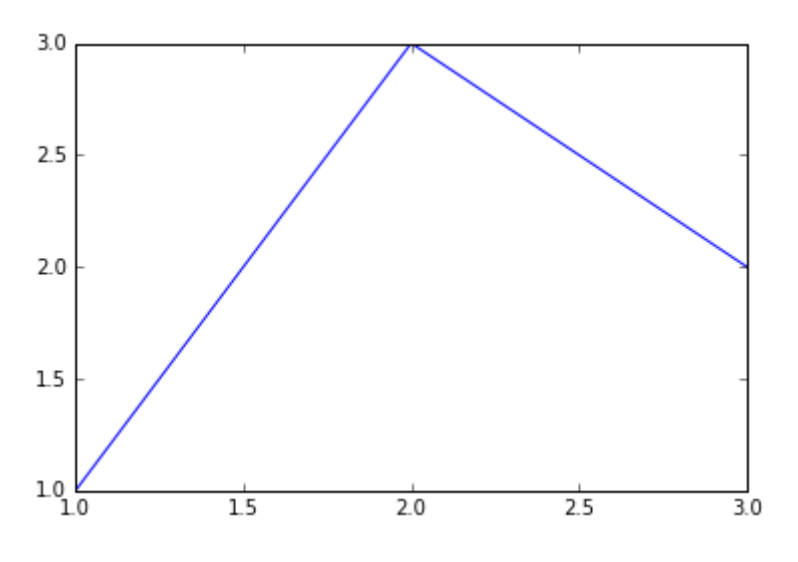

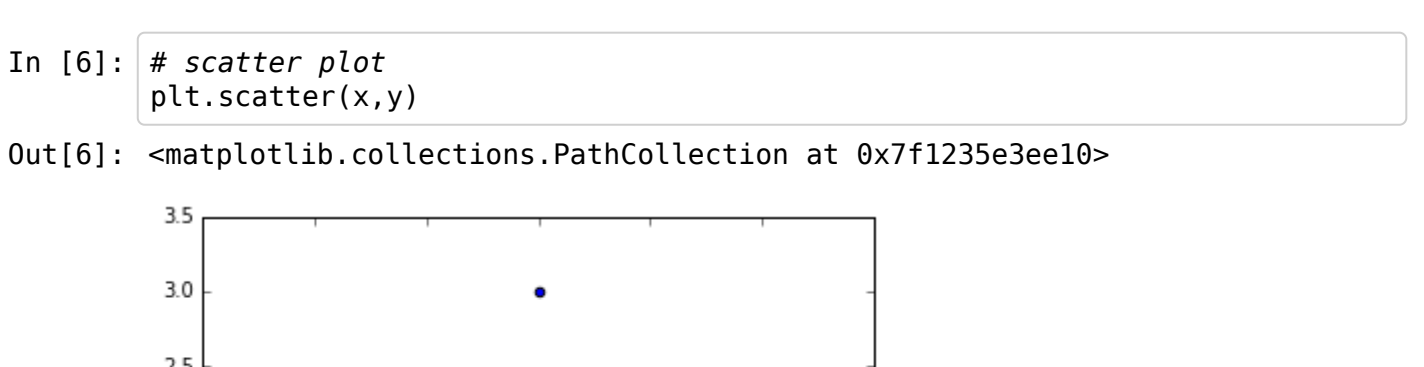

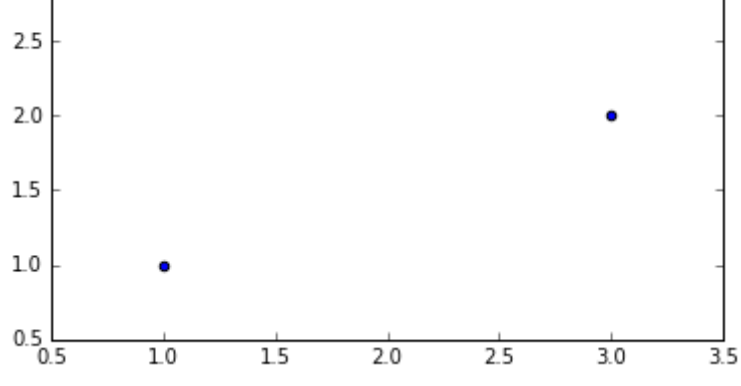

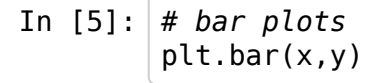

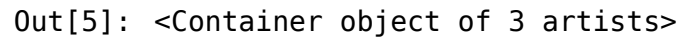

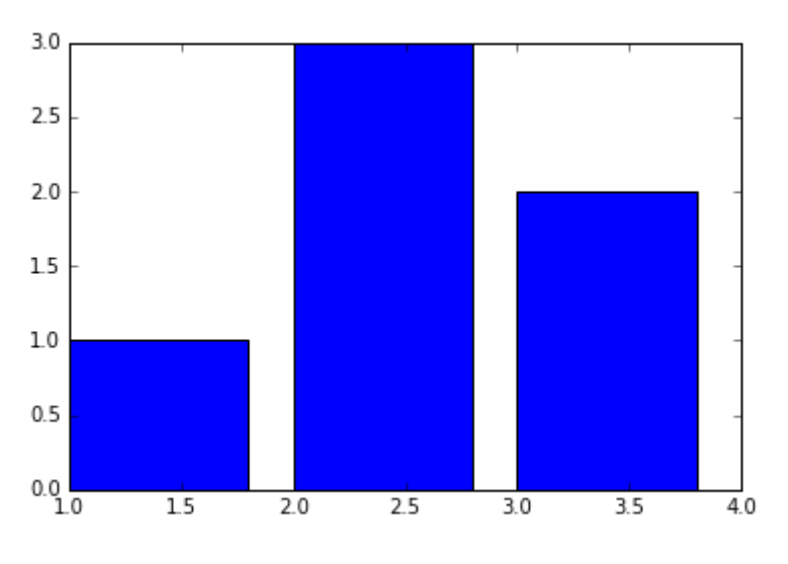

```
In [48]: # plot configurations
         x = [1, 2, 3]y1 = [1, 3, 2]y2 = [4, 0, 4]# set figure size
         plt.figure(figsize=(5,5))
         # set axes
         plt.xlim(0,5)
         plt.ylim(0,5)
         plt.xlabel("x label")
         plt.ylabel("y label")
         # add title
         plt.title("My Plot")
         plt.plot(x,y1, label="data1", color="red", marker="*")
         plt.plot(x,y2, label="data2", color="green", marker=".")
         plt.legend()
```
Out[48]: <matplotlib.legend.Legend at 0x17b1b669d00>

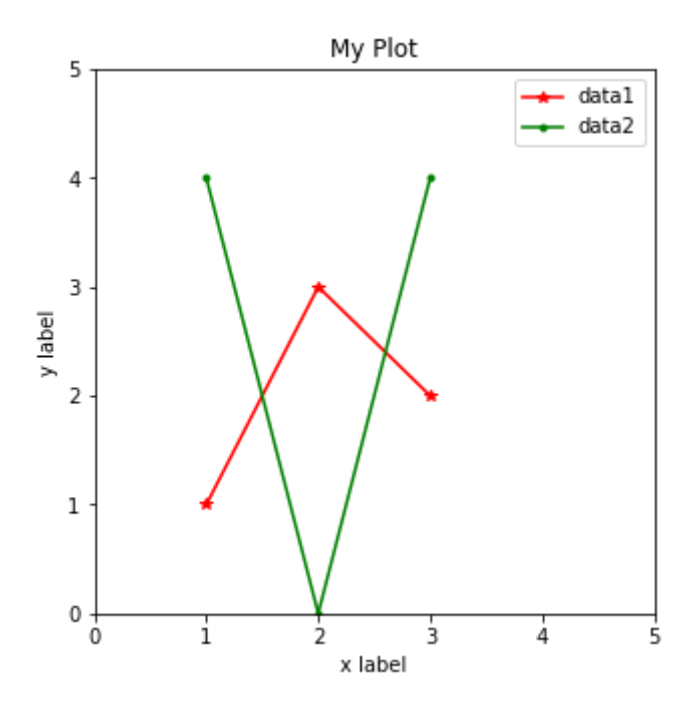

**Q&A**

In  $[29]$ :  $\vert$  mu, sigma = 40, 5 # mean and standard deviation  $s = np.random.normal(mu, sigma, 1000)$ si=np.round(s)

In  $[30]$ : hist = np.histogram(si, 30) **print**(hist) plt.bar(hist[1][1:], hist[0]) (array([ 3, 3, 7, 8, 14, 20, 20, 26, 45, 46, 60, 69, 72, 75, 76, 71, 6 1, 73, 68, 49, 42, 30, 22, 13, 10, 8, 1, 2, 5, 1]), array([ 26. , 26.96666667, 27.93333333, 28.9 , 29.86666667, 30.83333333, 31.8 , 32.76666667, 33.73333333, 34.7 , 35.66666667, 36.63333333, 37.6 , 38.56666667, 39.53333333, 40.5 , 41.46666667, 42.43333333, 43.4, 44.36666667, 45.333333333, 46.3 , 47.26666667, 48.23333333, 49.2 , 50.16666667, 51.13333333, 52.1 , 53.06666667, 54.03333333, 55. ]))

Out[30]: <Container object of 30 artists>

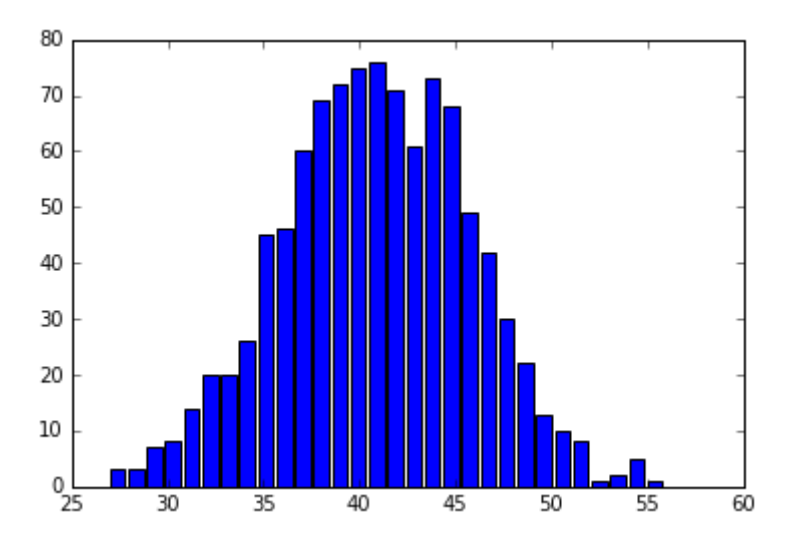